## **Требования к творческому заданию**

В зависимости от выбранной студии для зачисления в ШКИ поступающему необходимо подготовить одно творческое задание.

При выборе направления «Студия фото- и видеопроизводства» необходимо подготовить видеовизитку.

При выборе направления «Студия дизайна» необходимо подготовить изображение, выполненное в технике «коллаж».

При выборе направления «Студия анимации и 3D графики» необходимо подготовить видеоролик в технике «stop-motion».

## **В видеовизитке поступающему необходимо сообщить:**

- $\bullet$   $\Phi$ *HO*;
- Возраст;
- Сфера интересов, умения, навыки и достижения в контексте выбранного направления;
- Ответ на вопрос: Почему вы хотите учится в ШКИ? Что вы ожидаете от обучения?
- Планы на будущее, стремления и мечты в рамках выбранного направления.

Формат видеороликов: avi, mov, mp4.

Продолжительность: не более 3 минут.

Творческое задание можно разместить в облаке или видеохостинге, например, Яндекс.Диске, Google Диск, VK или YouTube или прикрепить в качестве дополнительного файла к электронному письму.

Ссылку на видео или само видео необходимо отправить по адресу shki10@internet.ru с указанием в теле письма ФИО и контактных данных. Видео по ссылке должно быть доступно для просмотра или скачивания.

**Изображение в технике «коллаж» должно отражать** информацию о поступающем в виде картинок или отображать желания, выраженные в виде различных образов, картин, фотографий, событий, о которых поступающий давно мечтает.

Формат изображения: JPG, PNG**.**

Примеры изображений:

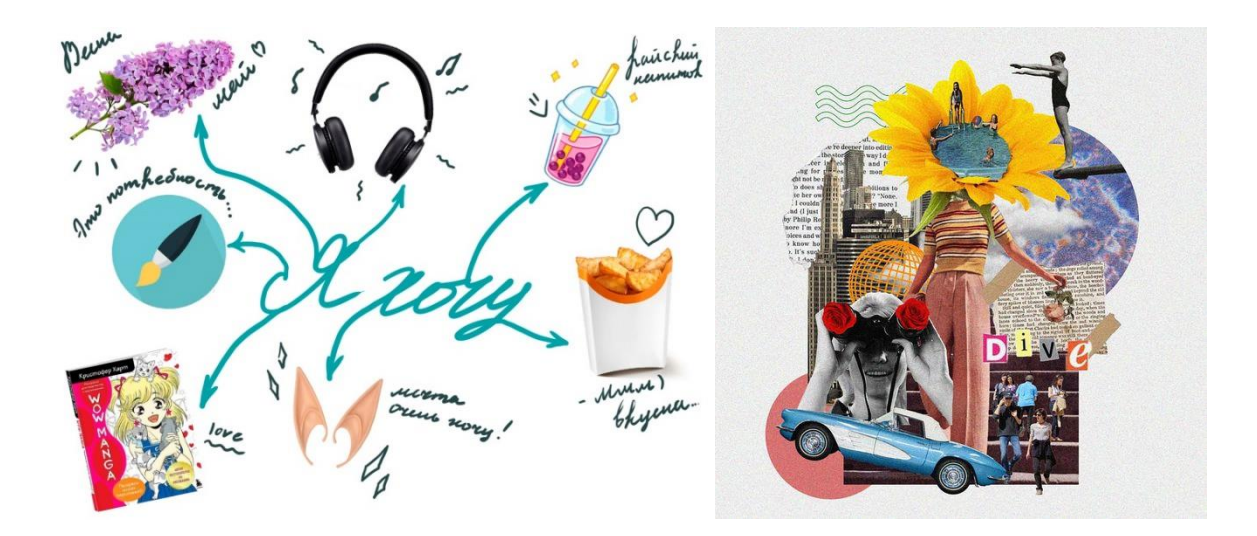

**Видеоролик в технике «stop-motion»** может быть подготовлен на любую тему.

Примеры работ, выполненные в данной технике: https://vk.com/wall-220988928\_712

Формат видеороликов: avi, mov, mp4.

Продолжительность: на Ваше усмотрение, допускаются короткие материалы длительностью от 5 до 10 секунд.

Если вы не умеете создавать ролики в технике «stop-motion», вы можете обратиться к инструкции.

## **Инструкция «Как сделать stop-motion ролик дома подручными средствами».**

- 1. Вы продумываете идею и движение объектов в кадре. Посмотрите примеры роликов на youtube. Это улучшит понимание и облегчит задачу. Ролик может быть совсем простым вроде движения конфет, формирующих от кадра к кадру какую-то фигуру на столе или покадровая съёмка изменения куска пластилина в некую слепленную скульптуру. Сделали движение - кадр, движение - новый кадр. Любое изменение фиксируется кадром.
- 2. Для съёмки необходимо установить камеру/телефон на штатив, держатель кольцевой лампы или иначе любым удобным вам способом фиксировать камеру, чтобы она была неподвижной во время съёмки.
- 3. После установки камеры/телефона убедитесь, что объекты, которые вы снимаете, попадают в кадр. Сделайте фото начального положения объектов, сместите объект(ы), сделайте следующее и так далее. В результате у вас получится последовательность кадров.
- 4. Получившиеся фото можно собрать в видео любым удобным для вас редактором. Если такого на примете нет, можно воспользоваться бесплатными приложением для смарфонов CapCut. Установите приложение. Далее пояснение в скриншотах. Иконка приложения:

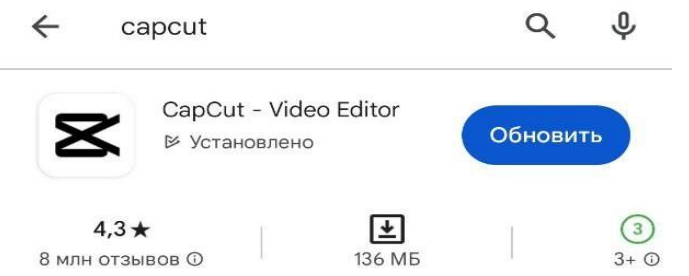

- 5. Запустите приложение. Нажмите "Новый проект".
- 6. Выберите сделанные фото, из которых хотите собрать видео. Нажмите "Добавить".
- 7. При необходимости в инструментах на нижней линии экрана можно выбрать "Соотношение сторон" и подобрать желаемый формат видео или воспользоваться этим пунктом для поворота фото. Поворот происходит прокруткой пальцами по экрану. Если что-то меняли, нажмите галочку.
- 8. Нажмите инструмент стрелка, похожий на иконку скачивания, в правом верхнем углу.
- 9. Готово. Можете поделиться вашим видео в соцсетях. Теперь на вашем устройстве при повторном открытии приложения CapCut будет отображаться ваш проект. Вы проделали отличную работу.

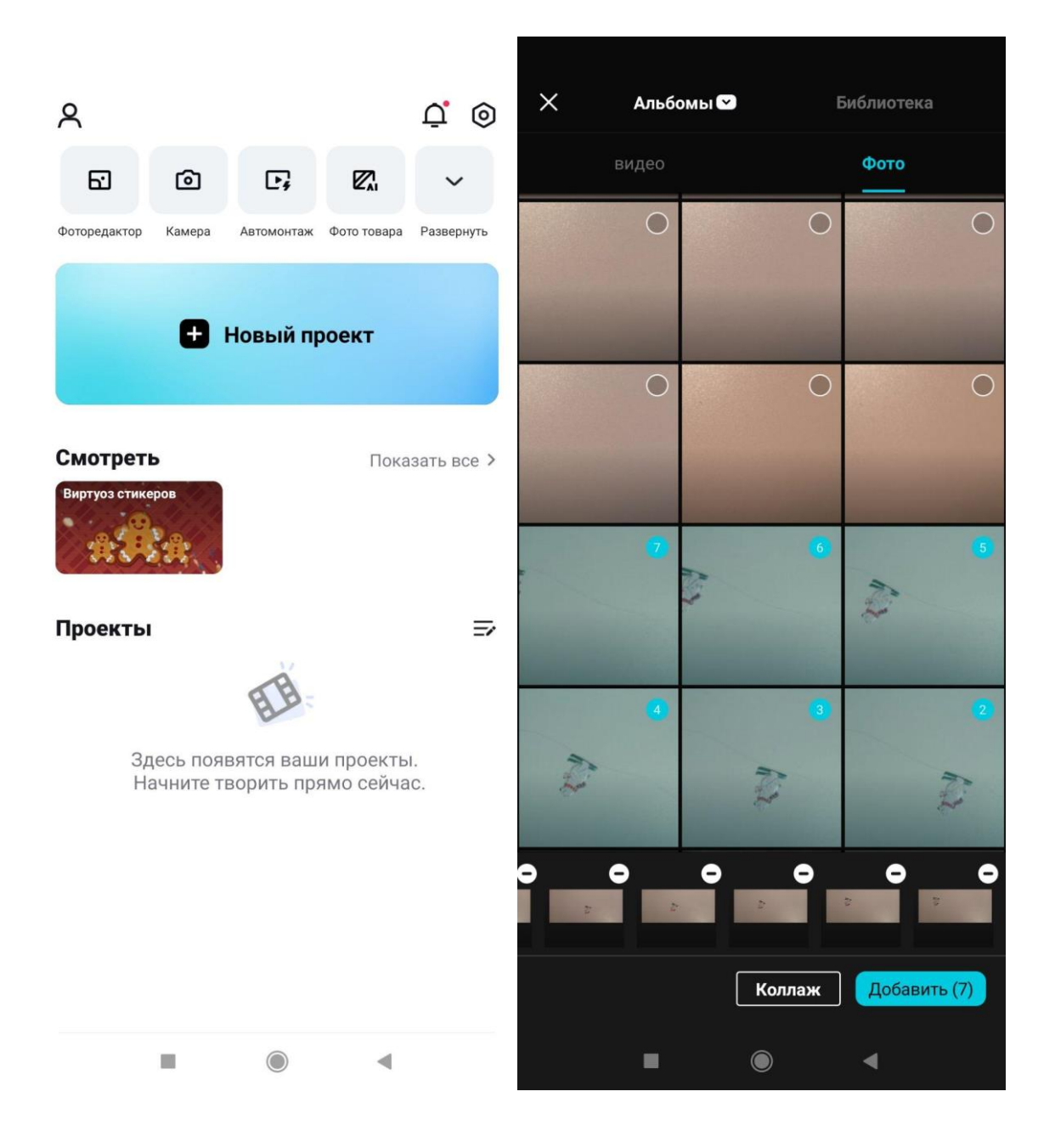

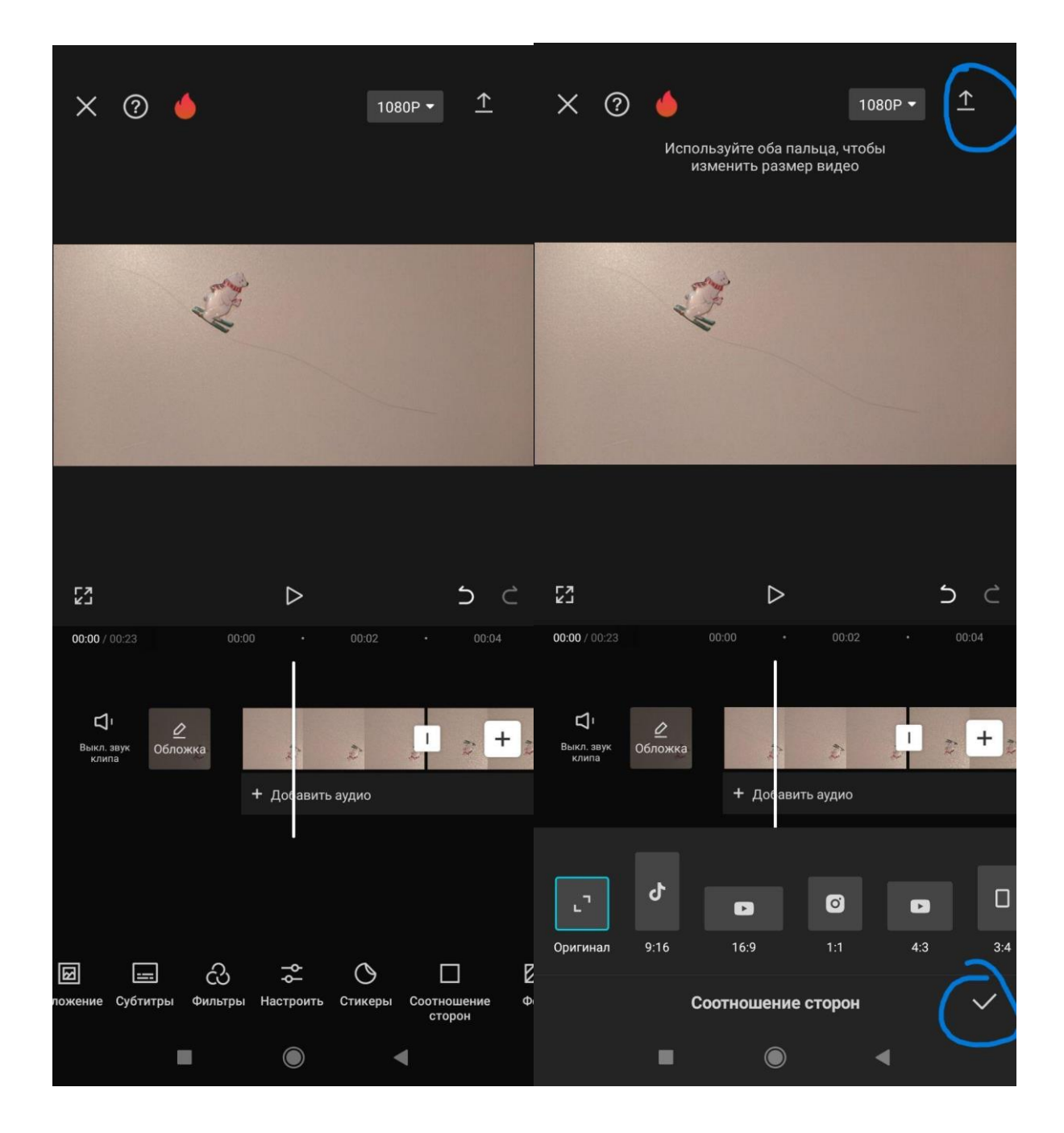

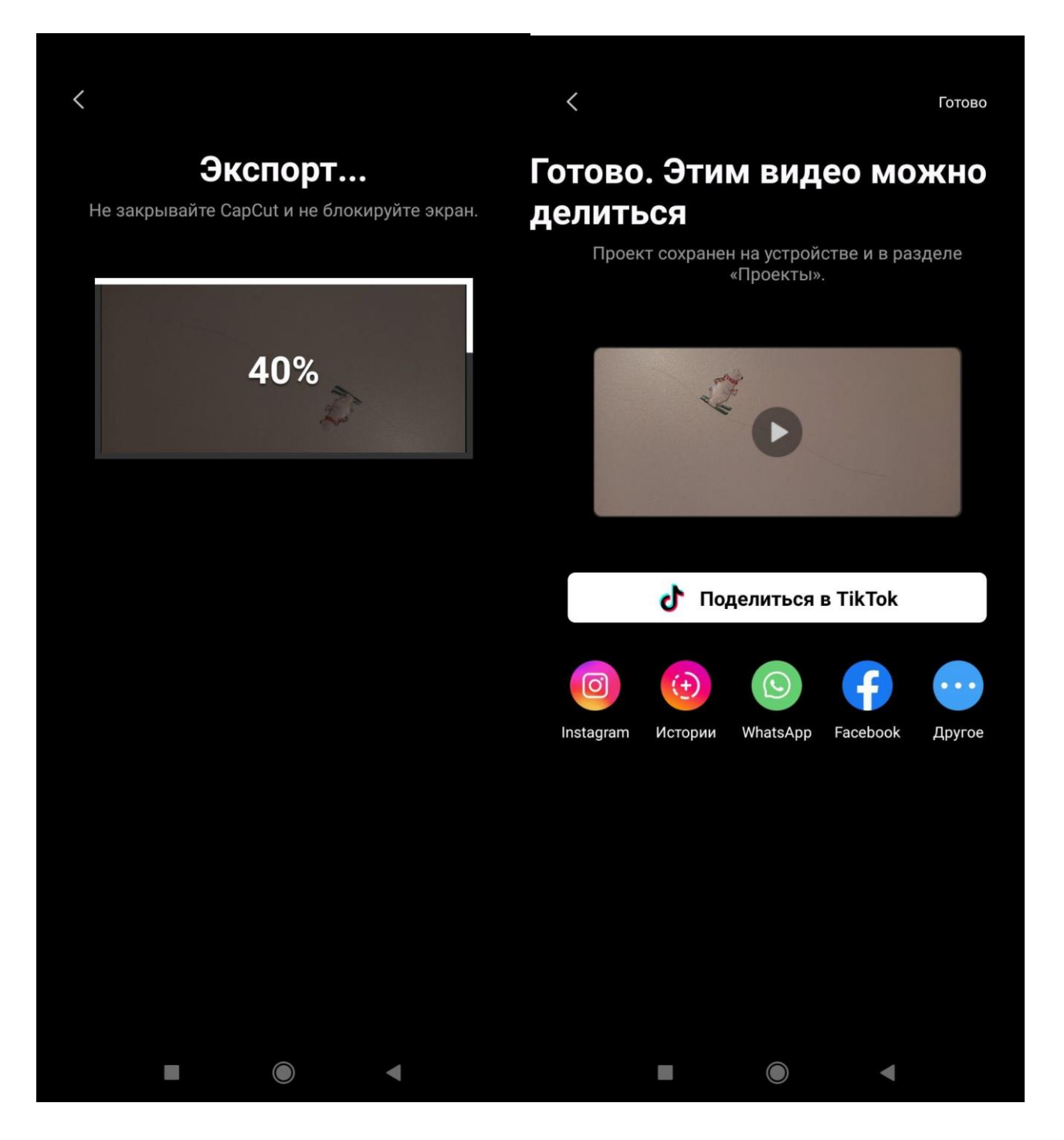

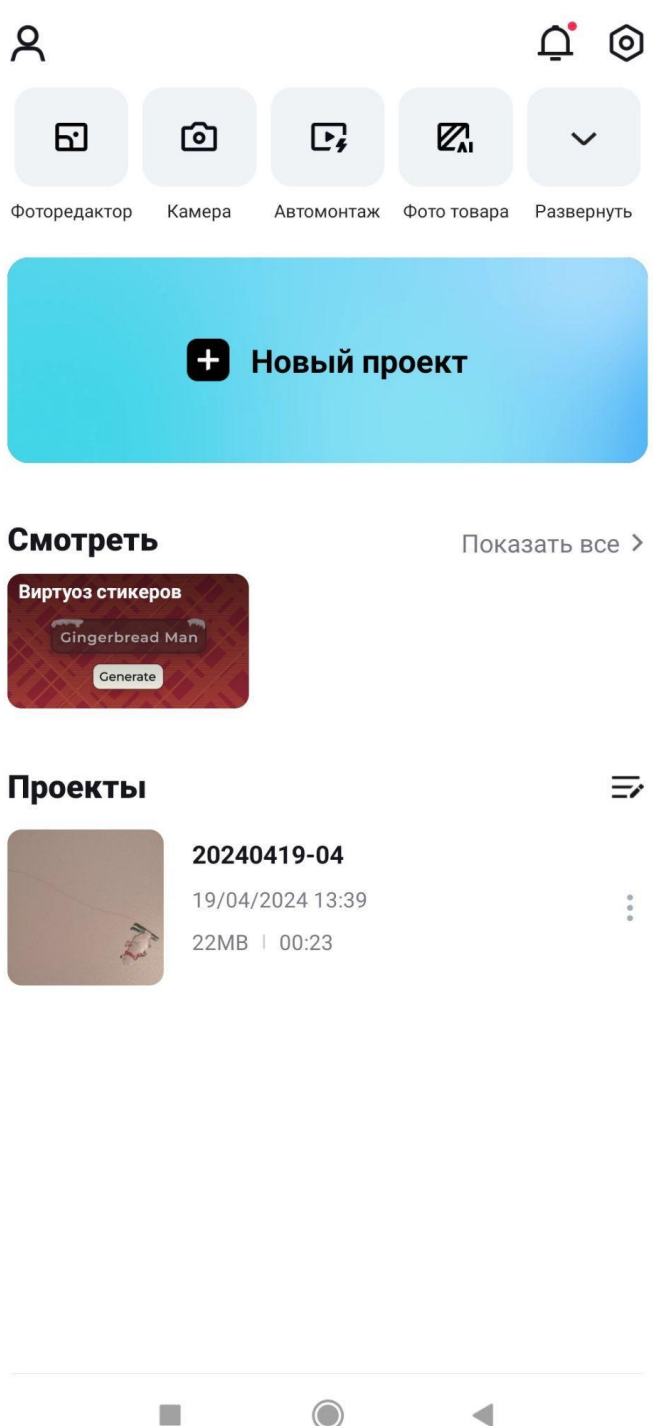

Творческое задание можно разместить в облаке или видеохостинге, например, Яндекс.Диске, Google Диск, VK или YouTube или прикрепить в качестве дополнительного файла к письму.

Ссылку на видео или само видео необходимо отправить по адресу shki10@internet.ru с указанием в теле письма ФИО и контактных данных.